**User Manual**

# ZM82 系列国产 ZigBee 模组用户手册

工业级国产 ZigBee 无线模组 **UM01010101 1.2 Date:2024/9/11**

÷,

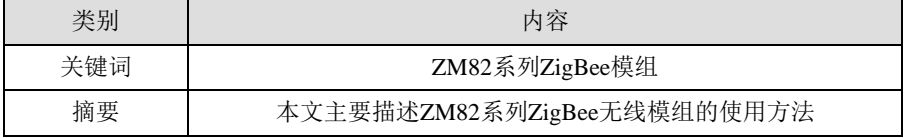

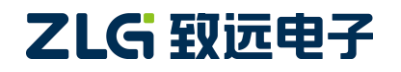

工业级国产 ZigBee 无线模组

# 修订历史

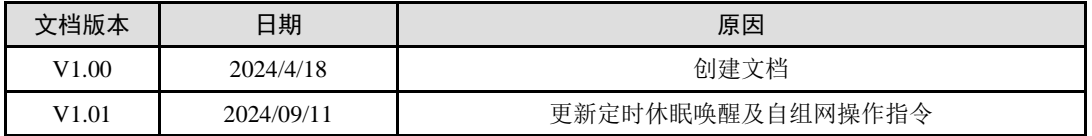

# ZM82 系列国产 ZigBee 模组用户手册<br>工业级国产 ZigBee 无线模组

# 目 录

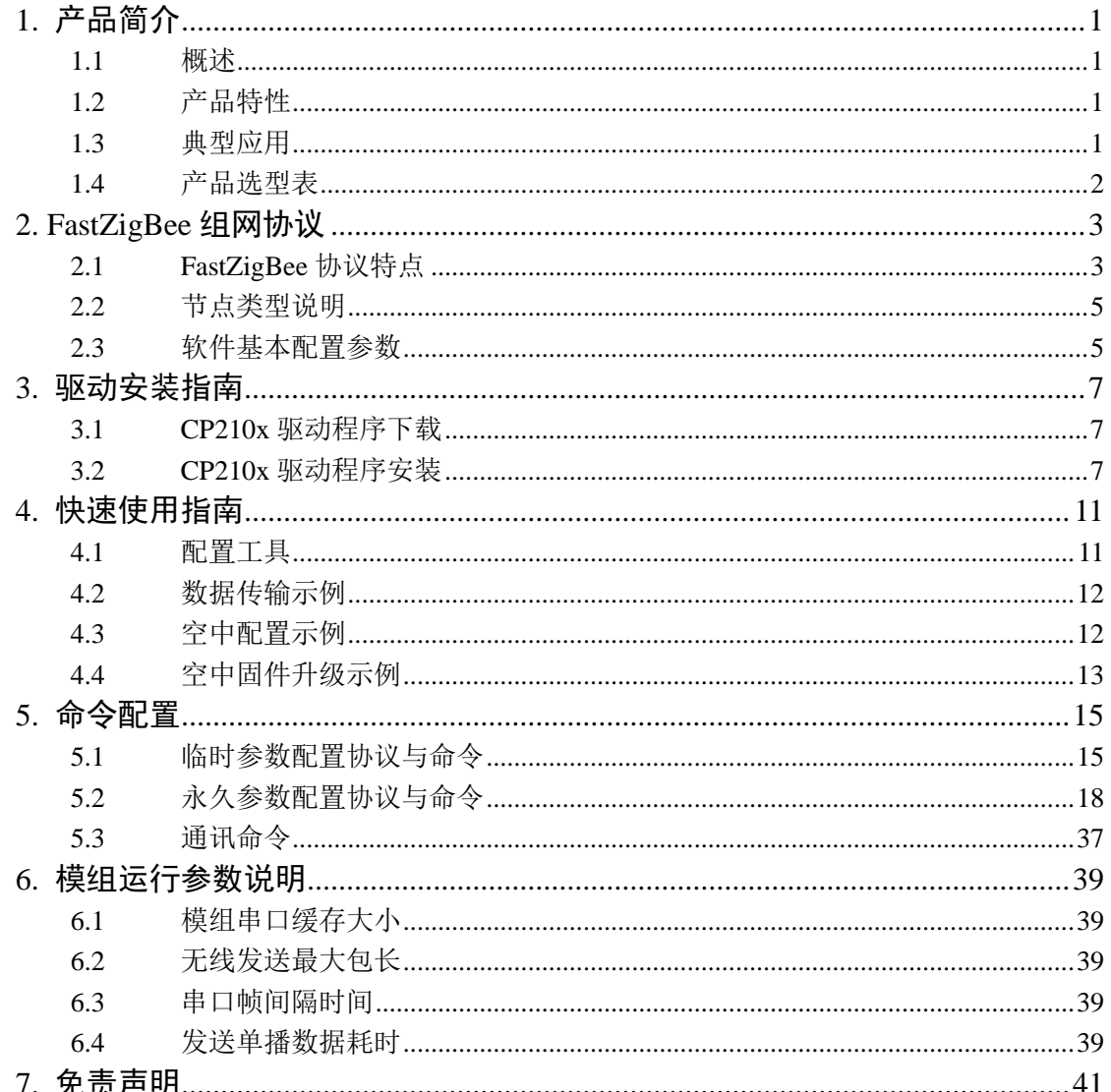

**DataSheet** 

# <span id="page-3-0"></span>**1.** 产品简介

# <span id="page-3-1"></span>**1.1** 概述

ZM82系列ZigBee模组是广州致远电子股份有限公司开发的低功耗、高可靠性的ZigBee 模组。产品采用IEEE802.15.4通讯协议,可以提供最大250Kbit/s物理层速率,最大发射功率 高达20dBm。模组支持主机、从机两种工作模式,且从机支持配置休眠电流为uA级的定时 休眠唤醒模式。支持串口透明传输模式,并集成快捷易用的自组网功能,提供可配置的IO 接口。

ZM82系列ZigBee模组将完整的射频收发电路集成在一个模组上,且模组的射频输出支 持IPEX座、邮票孔连接外部的天线或者使用模组自带的PCB天线模组,用户可根据自己的 需求灵活进行选型。模组与主控设备通过UART接口进行通讯,可以帮助用户产品更快的投 入市场,增加用户产品的竞争力。

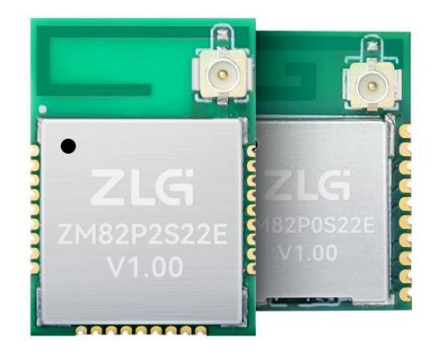

图 1.1 ZM82 系列产品实物图

# <span id="page-3-2"></span>**1.2** 产品特性

- 1. ZigBee 快速自组网
- 2. 定时休眠唤醒
- 3. 支持 OTA 升级
- 4. 2400MHz~2483.5MHz 免证 ISM 频段
- 5. 支持透传、自定义广播包模式
- 6. 采用星型组网,结构简单便于配置 ZigBee 网络

## <span id="page-3-3"></span>**1.3** 典型应用

- 1. 物联网,工业控制
- 2. 运动,医疗和健康设备
- 3. 家庭/楼宇自动化,智能家居
- 4. 灯控照明

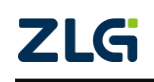

# <span id="page-4-0"></span>**1.4** 产品选型表

| 产品型号       | 组网模式 | 通信接口        | 输出功率             | 射频输出    | 封装尺寸              | 工作温度                    |
|------------|------|-------------|------------------|---------|-------------------|-------------------------|
| ZM82P0S22P |      |             |                  | PCB 天线  | $12.0*17.0*2.3mm$ |                         |
| ZM82P0S22E |      |             | $12$ dBm         | IPEX 座子 |                   |                         |
| ZM82P2S22P | 星型组网 | <b>UART</b> |                  | PCB 天线  |                   | $-40$ ~ $+85^{\circ}$ C |
| ZM82P2S22E |      |             | $20 \text{ dBm}$ | IPEX 座子 | $13.5*19.0*2.3mm$ |                         |
| ZM82P2S22S |      |             |                  | 邮票孔     |                   |                         |

表 1.1 产品选型表

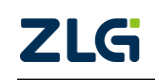

# <span id="page-5-0"></span>**2. FastZigBee** 组网协议

### <span id="page-5-1"></span>**2.1 FastZigBee** 协议特点

标准 ZigBee 网络协议包括协调器、路由器和终端节点,而建立一个 ZigBee 网络除了必 须要有协调器之外,仅需加上路由器或终端节点即可。在启动标准 ZigBee Pro 网络通信前, 如果没有建立存储跳转路径的路由表,则节点无法通信,所以必须通过发送网络报文查找节 点建立路由表。当节点之间没有数据传输时,同样需要定时地发送网络报文检查节点是否异 常。由此可见,ZigBeePro 不仅启动速度慢,而且定时发送网络报文占用大量的带宽。

若网络上的任意节点都具备对等的数据传输功能,且无须协调器管理网络,那么网络中 的任何节点都可以主动传输数据,这样用户就无需理会具体的网络结构,显然使用会更加方 便,且施工人员也无需了解相关配置等。基于此,广州致远电子有限公司根据多年的实践经 验积累, 在 ZigBee 协议栈的基础上开发了 FastZigBee 透传对等网络协议。其特点如下:

● 启动零延时

已配置好网络参数的 FastZigBee 节点,上电后无需等待加网过程即可工作,该特点在 频繁休眠唤醒的低功耗应用领域尤其重要。

● 节点容量大

FastZigBee 采用 16bit 短地址管理方式,在轮询机制下,理论上节点容量高达 65535 个。

完全透传

FastZigBee 采用 3 线制串口全透明传输方式,即发送接收数据的长度和内容完全一致。 其优势在于用户可以创建自己的协议格式,不再局限于固定第三方协议。

无需二次开发

FastZigBee 组网协议以固件的形式内嵌到 ZigBee 模组内, 所有网络参数均可使用配套 的软件或串口配置命令进行配置。通常情况下,节点数量不多时,通过 ZigBeeCfg 配置工具 配置完成即可马上投入使用。当节点数量多到一定的程度时,如果还是一个一个节点地配置, 则显然非常麻烦,那么使用串口配置命令或 ZLG 提供的 AMetal 软件包,即可快速实现现场 实时动态配置及自组网功能

快速添加路由

FastZigBee 采用了即放即用的智能路由算法, 当两个节点之间的距离超出通信范围时,那么只 要在两个节点之间加入路由设备,其它任何网络 参数都不要修改即可恢复通信,显然此路由方式 特别便干施工,详见图 [2.2](#page-5-2)。

当 A 节点向 C 节点发送数据时,无需知道是 否存在 B 节点,只需将目标节点指向 C,则 B 节 点会根据源地址和目标地址进行转发,详见图 [2.1](#page-5-3)。 当扩展到多级通讯时,同样是 A 节点,只需设置 好目标节点即可与该节点通讯,节点 B 和节点 C 负责转发和通讯,详见图 [2.2](#page-5-2)。

显然,采用 FastZigBee 全透传组网通讯,即可 构建多种型态的网络拓扑结构。

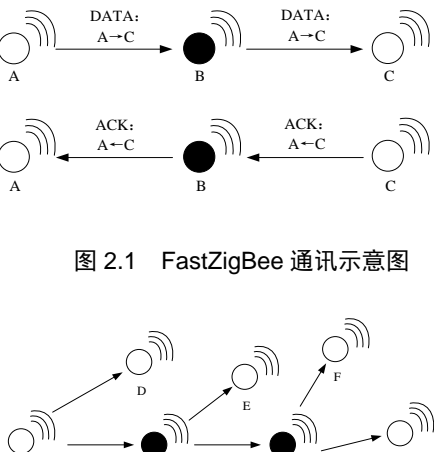

<span id="page-5-3"></span>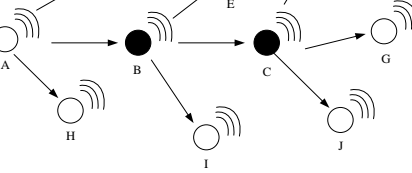

<span id="page-5-2"></span>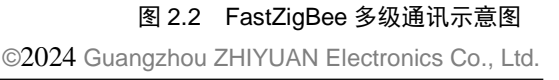

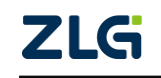

工业级国产 ZigBee 无线模组

### ● **P2P** 结构

在 P2P(Peer to Peer)点对点对等网络环境中, 成千上万台彼此连接的计算机都处于对等的地位, 整个网络不依赖专用的集中服务器。网络中的每一 台计算机既能充当网络服务的请求者,又对其它计 算机的请求作出响应提供资源和服务。

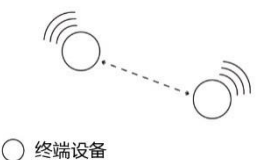

<span id="page-6-0"></span>图 2.3 FastZigBee 点对点通讯示意图

如图 [2.3](#page-6-0)所示的 ZigBee点对点结构是最基本的 拓扑结构,专用于构建两个系统之间的通信,该方式节点参数固定,只要将两个节点的目标 互相指向即可实现通信。

### 星型网络拓扑结构

星型结构是最古老的一种连接方式,大家每天 都使用的电话就属于这种结构,一般网络环境都被 设计成星型拓扑结构,因此星型网是广泛而又首选 的网络拓扑设计之一。

在星型拓扑结构中,网络中的各节点通过点对 点的方式连接到一个中央节点上,由该中央节点向 目的节点传送信息。中央节点执行集中式通信控制 策略,因此中央节点相当复杂,负担比各节点重得 多,在星型网中任何两个节点要进行通信都必须经 过中央节点控制。

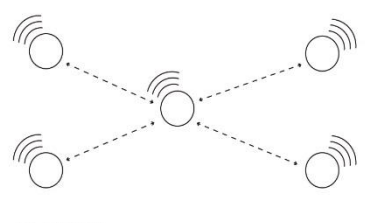

○ 终端设备

```
图 2.4 FastZigBee 星型网络拓扑结构
```
如图 [2.4](#page-6-1) 所示的星型拓扑结构也称为主从结构,该拓扑网络属于集中控制型网络,整个 网络由中心节点执行集中式通信控制管理,各节点之间的通信都要通过中心节点,一般由主 控制中心不断切换通信目标进行轮询控制。

### ● 中继路由结构

中继(Relay)是两个交换中心之间的一条传 输通路,中继线是承载多条逻辑链路的一条物理连 接。在日常生活中,我们经常需要通过家里的电话 和朋友聊天,或者通过办公室的电话和公司外的客 户联系,要实现这些通话都离不开中继。在无线通 信中,中继的概念是指允许大量的用户在一个小区 内共享相对较小数量的信道,即从可用信道库中给 每个用户按需分配信道。

如图 [2.5](#page-6-2) 所示的是最基础的中继路由拓扑图, 且终端可任意切换通信目标,实现任意节点互相通 信。

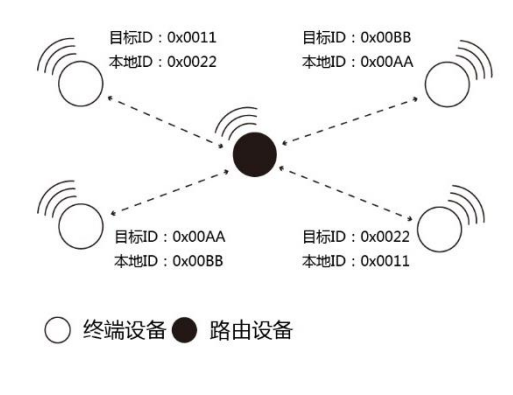

<span id="page-6-2"></span>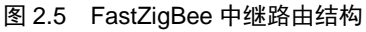

#### 混合型网络拓扑结构

如图 [2.6](#page-7-2) 所示的是将两种或几种网络拓扑结构混合起来构成的一种网络拓扑结构,又称 为混合型网络,其不仅具备星型网络的简洁与低功耗,而且兼备树形网络以及 Mesh 网络的 超远距离传输能力和自修复能力。在混合型网络中,路由器组成网状结构,而无线终端则在 其周围呈现星型分布。路由中继扩展了网络的传输距离,同时提供了容忍故障的能力,在某 些路由出现问题或强干扰时,通信路径会进行自动调整,以确保信息到达。

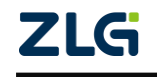

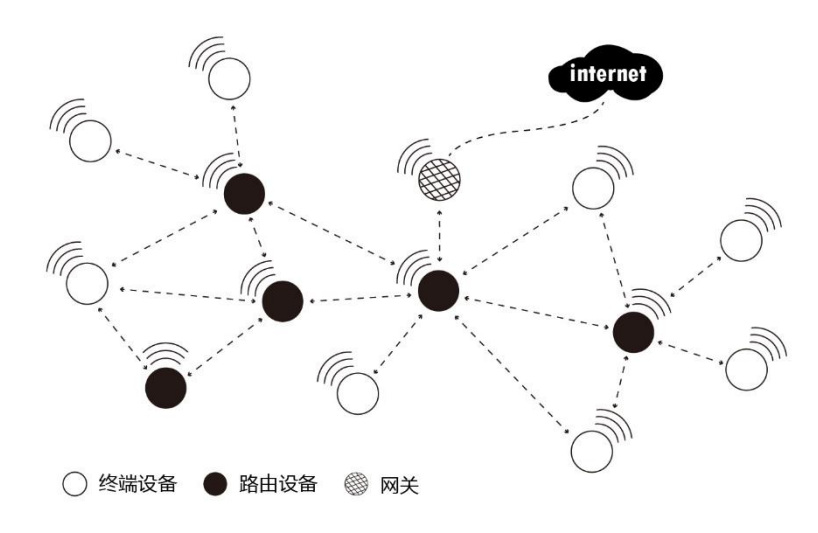

图 2.6 FastZigBee 网络拓扑结构

# <span id="page-7-2"></span><span id="page-7-0"></span>**2.2** 节点类型说明

FastZigBee 设备分为终端设备(Target)和路由设备(Router),且网络可通过 ZigBee 网关(如 ZBNET-300C-U)接入互联网,详见表 [2.1](#page-7-3)。

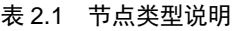

<span id="page-7-3"></span>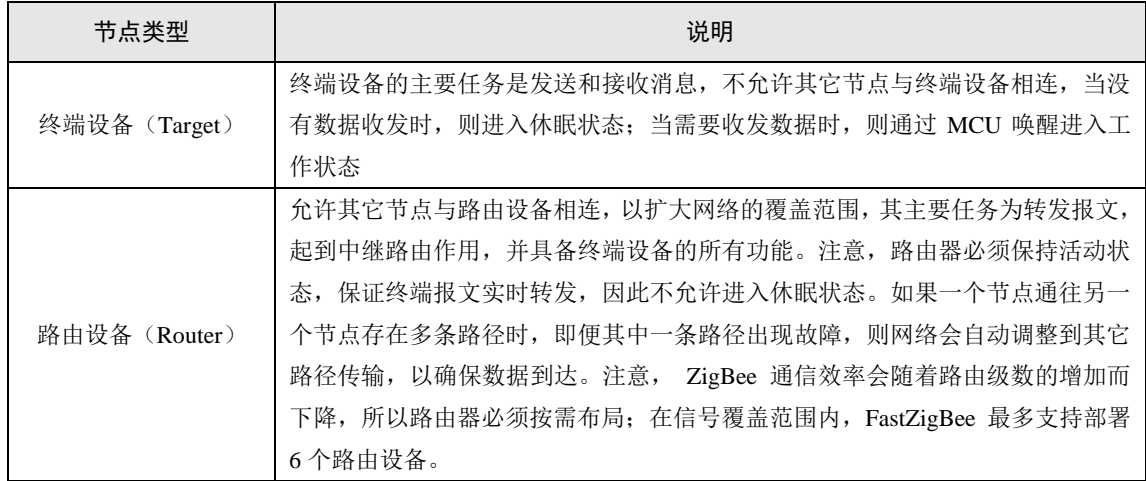

注:模组默认出厂设置为终端设备,若是客户需要用到路由功能,需要重新进行配置。

## <span id="page-7-1"></span>**2.3** 软件基本配置参数

FastZigBee 协议提供了丰富的可配置的参数,用户可根据实际的应用需求灵活运用,以 构建不同形式的网络,详见表 [2.2](#page-7-4)。以下所有配置参数均可通过 FastZigBee 配置工具或 AT 指令进行配置。

<span id="page-7-4"></span>![](_page_7_Picture_220.jpeg)

![](_page_7_Picture_221.jpeg)

工业级国产 ZigBee 无线模组

DataSheet

![](_page_8_Picture_297.jpeg)

注①: ZM82P2 系列模组不可用 2~3 档

# <span id="page-9-0"></span>**3.** 驱动安装指南

在拿 ZM82 系列模组之后用户需要对模组进行评估,那就需要将 ZM82 系列模组配套的 评估板应用起来。而 ZM82 Demo Board 评估板需要先安装配套评估板的驱动程序之后才可 以正常的使用评估板, ZM82 Demo Board 评估板上的 USB 转串口芯片是 Silicon Labs 公司 的 CP2102GMR 芯片,用户需要自行在 Silicon Labs 公司的官方网站上下载,推荐下载网址: http://www.silabs.com/products/mcu/pages/usbtouartbridgevcpdrivers.aspx,用户可以在该网址 上下载驱动程序。

## <span id="page-9-1"></span>**3.1 CP210x** 驱动程序下载

用户在进入 Silicon Labs 公司的上述网址之后,选择[如图](#page-9-3) 3.1 所示 v6.7 版本的驱动程序 压缩包,该驱动程序 XP/Win7 上都可以运行,点击"Download VCP (3.66MB)"将驱动程 序压缩包下载到电脑上。

Download for Windows XP/Server 2003/Vista/7/8/8.1 (v6.7)

![](_page_9_Picture_232.jpeg)

#### 图 3.1 CP2102 驱动程序下载

### <span id="page-9-3"></span><span id="page-9-2"></span>**3.2 CP210x** 驱动程序安装

用户将 ZM82 Demo Board 评估板通过 USB 线缆与电脑连接起来,然后打开电脑设备管 理器,显示如图 [3.2](#page-9-4) 所示。

![](_page_9_Picture_12.jpeg)

#### 图 3.2 未安装 CP2102 驱动前计算机设备管理器显示界面

<span id="page-9-4"></span>![](_page_9_Picture_14.jpeg)

工业级国产 ZigBee 无线模组

然后将 Silicon Labs 公司官方网站上下载的驱动程序包 "CP210x\_VCP\_Windows.zip"解 压出来打开, 如图 [3.3](#page-10-0) 所示。在该压缩包内用户可以看到, 有两个 exe 文件, 分别是 x64 与 x86 的,它们分别对应了电脑的系统类型为 64 位与 32 位。如果用户知道自己电脑的系统类 型是多少的,也可以直接双击对应的 exe 文件进行安装,若是不知道就依照下面的步骤进行。

![](_page_10_Picture_181.jpeg)

#### 图 3.3 CP210x\_VCP\_Windows 压缩包资料

<span id="page-10-0"></span>之后在电脑设备管理器的其它设备中,右击"CP2102 USB to UART Bridge Controller" 点击"更新驱动程序软件",如图 [3.4](#page-10-1) 所示。

![](_page_10_Figure_7.jpeg)

### 图 3.4 在设备管理器中更新驱动程序

<span id="page-10-1"></span>点击更新驱动程序软件之后会自动弹出如图 [3.5](#page-11-0) 所示窗口,用户再点击"浏览计算机以 查找驱动程序软件"选项。

![](_page_10_Picture_10.jpeg)

#### DataSheet

# **ZM82** 系列国产 **ZigBee** 模组用户手册

工业级国产 ZigBee 无线模组

![](_page_11_Figure_3.jpeg)

图 3.5 浏览计算机以查找驱动程序软件

<span id="page-11-0"></span>用户在点击"浏览计算机以查找驱动程序软件"选项之后,在下一个窗口中再点击"浏 览"之后会弹出一个窗口,然后在弹出的窗口中,浏览查找到从 Silicon Labs 公司官方网站 上下载的驱动程序包"CP210x VCP Windows.zip"的解压文件夹,如图 [3.6](#page-11-1) 所示,只需要点 到"CP210x\_VCP\_Windows"文件夹,点击确定,再点击"下一步"。

![](_page_11_Picture_110.jpeg)

图 3.6 找到解压的驱动程序文件夹

<span id="page-11-1"></span>之后会进行安装,安装成功后会弹出一个窗口提示"Windows 已经成功地更新驱动程序 文件",如图 [3.7](#page-12-0) 所示。

![](_page_11_Picture_9.jpeg)

#### DataSheet

# **ZM82** 系列国产 **ZigBee** 模组用户手册

工业级国产 ZigBee 无线模组

![](_page_12_Picture_3.jpeg)

图 3.7 提示成功安装驱动程序

<span id="page-12-0"></span>当提示成功安装驱动程序软件之后,用户还可以在电脑的设备管理器中查看到,如图 [3.8](#page-12-1) 所示。端口提示已经由其它设备项移到了端口项了,在端口项中用户可以查看 CP210x 的驱 动程序软件,还可以看到它对应的串口号 COM4 (该串口号会根据电脑的不同而不同,用户 无需在意不一致)。

![](_page_12_Picture_6.jpeg)

图 3.8 安装 CP2102 驱动后计算机设备管理器显示界面

<span id="page-12-1"></span>![](_page_12_Picture_8.jpeg)

# <span id="page-13-0"></span>**4.** 快速使用指南

快速使用指南是采用 ZM82 Demo Board 评估板搭载 ZM82 系列模组, 实现两个模组之 间透明传输数据、无线空中配置及空中固件升级应用的演示过程。在本节中将以 ZM82 评估 套件 ZM82 Demo Board 评估板为基础,简单讲解 WirelessCfg 配置工具的使用方法以及两个 模组实现两点间通信、空中配置和空中固件升级的例子。

用户可自行前往我司官网 www.zlg.cn/wireless/down/down/id/13.html 下载"Zigbee 配置 工具 WirelessCfg"并解压后安装到自己的电脑。

示例前提: 两块 ZM82 Demo Board 评估板、两个 ZM82 系列模组、一台电脑。

### <span id="page-13-1"></span>**4.1** 配置工具

把 ZM82 Demo Board 评估板通过 USB 线连接电脑,并安装驱动,在电脑上将出现 USB 转串口的设备。

安装 ZM82 的图形配置工具,配置工具可在官网 www.zlg.cn 下载。用户通过该配置工 具可以方便地对模组的运行参数进行配置。图形配置工具实现的是 ZM82 模组永久配置协 议,用户可通过图形配置工具也可通过串口发送永久配置命令实现对模组永久参数的配置。

图形配置工具配置的步骤如下:

1. 打开配置工具,选择连接 ZM82 Demo Board 评估板的串口,设备类型选择 ZigBee, 串口参数按照模组配置的串口参数设置(模组出厂的默认参数是波特是 57600、8 位数据位、1 位停止位、无校验),点击【打开串口】,然后点击【连接设备】, 提示设备连接成功,如图 [4.1](#page-13-2) 所示。

![](_page_13_Picture_221.jpeg)

图 4.1 连接设备

<span id="page-13-2"></span>2. 选择【设备配置】页面,可查看到设备的配置信息,通过双击左边的【本地设备】 列表,可重新获取模组的配置信息,根据实际应用修改模组的参数后,点击【保存 配置】即完成模组的配置,如图 [4.2](#page-14-2) 所示。

![](_page_13_Picture_15.jpeg)

工业级国产 ZigBee 无线模组

![](_page_14_Picture_106.jpeg)

图 4.2 模组配置页面

# <span id="page-14-2"></span><span id="page-14-0"></span>**4.2** 数据传输示例

把两个评估板的本地网络地址和目标网络地址交叉设置,其他参数保持相同,两个评估 板模组相互间就能透明收发数据,配置两个评估板模组参数[如图](#page-14-3) 4.3 所示。

| 国性窗口 - 本地设备, 协议: FastZigbee, 网络地址: 0x2001, 通道号: 25 |                |                 |                                                                                                    |                                                                                                    |
|----------------------------------------------------|----------------|-----------------|----------------------------------------------------------------------------------------------------|----------------------------------------------------------------------------------------------------|
| ☆ 展开 ※ 收起 ● 复位 ● 恢复出厂 全 升级 ■自组网 ■ 更多 【 保存配置        |                |                 |                                                                                                    |                                                                                                    |
|                                                    |                |                 |                                                                                                    |                                                                                                    |
| FastZigbee                                         |                |                 | FastZigbee.                                                                                                   |                                                                                                    |
| V2.17                                              |                |                 | V2.17                                                                                                    |                                                                                                    |
| ZLG Device                                         |                |                 | ZLG Bevice                                                                                                    |                                                                                                    |
| ***************                                    |                |                 | ***************                                                                                               |                                                                                                    |
|                                                    |                |                 |                                                                                                    |                                                                                                    |
| 终端设备                                               |                |                 | 终端设备                                                                                                    |                                                                                                    |
| $Charnel-25 (2475 MHz)$                            | $\blacksquare$ |                 | $Channel-25 (2475 MHz)$                                                                                       | $\overline{\phantom{0}}$                                                                                               |
| 0x1001                                             |                | 网络号 (PAN ID)    | 0x1001                                                                                                    |                                                                                                    |
| 0x2001                                             |                | 本地地址            | 0x2002                                                                                                    |                                                                                                    |
| 00:56:55:42:00:15:84:00                            |                | MAC HRIST       | 00:56:55:36:00:15:84:00                                                                                       |                                                                                                    |
| 0x2002                                             |                |                 | 0x2001                                                                                                    |                                                                                                    |
| Sa: 4c: 47:00:00:00:80:02                          |                | 目标MAC地址         | Sa: 4c: 47:00:00:00:00:00                                                                                     |                                                                                                    |
|                                                    |                | ■ 无线传送信息        |                                                                                                    |                                                                                                    |
|                                                    | $\blacksquare$ |                 |                                                                                                    | ▼.                                                                                                    |
| 30                                                 |                |                 | 30 <sup>°</sup>                                                                                               |                                                                                                    |
| 10                                                 |                |                 |                                                                                                    |                                                                                                    |
|                                                    |                |                 |                                                                                                    | $-1$                                                                                                    |
|                                                    |                | the pain Albuma |                                                                                                    |                                                                                                    |
|                                                    |                |                 |                                                                                                    |                                                                                                    |
|                                                    |                |                 |                                                                                                    |                                                                                                    |
|                                                    | 单插模式           | $-1$            | ▲ · 基本信息<br>协议类型<br>固件版本<br>设备名称<br>登录密码<br>网络参数<br>设备类型<br>通道号<br>目标网络地址<br>发送功率<br>发送重试次数<br>发送重试词隔<br>发送模式 | 国性窗口 - 本地设备, 协议: FastZigbee, 网络地址: 0x2002, 通道号: 25<br>☆ 展开 》 收起 2 复位 2 恢复出厂 主 升级 a 自组网 a 更多 日保存配置<br>$10^{-1}$<br>单插模式 |

图 4.3 模组配置

<span id="page-14-3"></span>两个评估板模组配置好后,使用串口调试助手,模组相互间就能透明收发数据,[如图](#page-14-4) [4.4](#page-14-4) 所示。

![](_page_14_Picture_107.jpeg)

图 4.4 模组透明传输数据

## <span id="page-14-4"></span><span id="page-14-1"></span>**4.3** 空中配置示例

把其中一个评估板连接电脑,按照 [4.1](#page-13-1) 节的操作,获取到模组的配置信息,点击【添加 远程设备】,在弹出的添加远程设备对话框里【通道号】选择需要搜索的模组的通道号,点

![](_page_14_Picture_14.jpeg)

击【搜索】按钮,本地模组开始发送搜索命令,等待信号覆盖范围内的节点返回搜索应答, 如图 [4.5](#page-15-1) 所示。

![](_page_15_Picture_113.jpeg)

图 4.5 搜索节点设置

<span id="page-15-1"></span>等待本地模组搜索完成,搜索到的远程设备列表在配置工具左边的【远程设备】里。双 击需要获取配置的远程设备,将获取到远程设备模组的配置信息,根据实际的应用参数对远 程设备模组进行配置,然后点击【保存配置】即可完成对远程设备模组的参数配置,[如图](#page-15-2) [4.6](#page-15-2) 所示。

![](_page_15_Picture_114.jpeg)

图 4.6 获取远程设备配置

# <span id="page-15-2"></span><span id="page-15-0"></span>**4.4** 空中固件升级示例

按照 [4.3](#page-14-1) 节的操作使用本地模组搜索出附近的远程设备,在【远程设备】列表里,选择 需要固件升级的远程设备,并双击获取远程设备的配置信息,点击【升级】按钮,在弹出的 固件升级对话框里,【浏览】选择 bin 格式的升级固件,点击【升级】按钮,开始对选定的 远程设备模组进行空中固件升级,如图 [4.7](#page-16-0) 所示。

![](_page_15_Picture_11.jpeg)

工业级国产 ZigBee 无线模组

![](_page_16_Picture_60.jpeg)

图 4.7 执行空中升级操作

<span id="page-16-0"></span>等待空中升级完成,升级成功,如图 [4.8](#page-16-1) 所示。远程设备模组固件升级完成后将自动重 启并运行新的固件。

![](_page_16_Picture_61.jpeg)

<span id="page-16-1"></span>图 4.8 空中升级完成

![](_page_16_Picture_8.jpeg)

### <span id="page-17-1"></span><span id="page-17-0"></span>**5.1** 临时参数配置协议与命令

<span id="page-17-2"></span>ZM 系列 ZigBee 模块临时参数配置协议命令帧格式详见表 [5.1](#page-17-2),协议标志占用 3 个字节, 即: DE DF EF, 功能码占用 1 个字节, 其相应的参数占用 N 个字节。

表 5.1 临时参数配置命令格式(CMD)

| /3 字节(协议标志) | 字节 | N 字节 |
|-------------|----|------|
| DE DE EF    |    |      |

<span id="page-17-3"></span>临时参数配置帧应答返回详见表 [5.2](#page-17-3), 协议标志占用 3 个字节, 即: DE DF EF, 功能码 占用 1 个字节, 其返回值占用 1 个字节。

表 5.2 临时配置命令应答格式 (RSP)

| 3字节(协议标志) | 1 字节 | N字节 |
|-----------|------|-----|
| DE DE EF  | 功能码  | 返回值 |

#### 1. 修改通道号命令

其功能码为 0xD1, 命令长度为 5 个字节, 其参数为 1 个字节通道号 0x0B~0x1A。返 回值为 0x00, 表示修改成功; 返回值为 0x06, 表示超出范围。即:

CMD: DE DF EF D1 1A // 设置网络通道号为 0x1A

RSP: DE DF EF D1 00

#### 2. 修改目的网络地址命令

其功能码为 0xD2, 命令长度为 6 个字节, 其参数为 2 个字节网络地址 0x0000~ 0xFFFF, 返回值为 0x00, 表示设置成功; 返回其它值, 表示设置失败。即:

CMD: DE DF EF D2 20 01 // 设置目标网络地址为 0x2001

#### RSP: DE DF EF D2 00 3. 包头显示源地址命令

其功能码为 0xD3, 命令长度为 5 个字节, 其参数为 0x00, 表示不显示; 其参数为 0x01, 表示显示。返回值为 0x00,表示设置成功;返回其它值,表示设置失败。当设置成功后, 则收到的数据包前 2 个字节为数据包源节点的网络地址。即:

CMD: DE DF EF D3 01 // 设置包头显示源地址

### RSP: DE DF EF D3 00

在设置显示成功后,当模块收到一帧数据时,则数据包的前 2 个字节为数据包源节点的 网络地址。即:

#### 20 01 31 32 33 34 35 36 37 38 39

20 01 为源节点的网络地址,31 32 33 34 35 36 37 38 39 为接收到的数据。

#### 4. 设置 I/O 输入输出命令

本模组硬件仅有 2 路 IO,其功能码为 0xD4,命令长度为 7 个字节,其参数为 2 字节地 址+1 字节 I/O 输入输出,bit0~bit1 为 IO1~IO2,其相应位为 1,表示 I/O 为输出;其相应位 为 0,表示 I/O 为输入。返回值为 0x00,表示设置成功;返回其它值,表示设置失败。可设 置本地 I/O 或远程 I/O。即:

![](_page_17_Picture_435.jpeg)

工业级国产 ZigBee 无线模组

**DataSheet** 

将目标节点 2001 的 IO1 设置成输出,IO2 设置成输入。

#### 5. 读取 I/O 状态命令

本模组硬件仅有 2 路 IO, 其功能码为 0xD5, 命令长度为 6 个字节, 其参数为被读节点 的地址, 1 字节 I/O 状态, bit0~bit1 位为 IO1~IO2, IO3 和 IO4 本模组不支持, 该位默认填 0。 可读取本地 I/O 或远程 I/O,需先将 I/O 口设置成输入状态。即:

CMD: DE DF EF D5 20 01 // 读取 I/O 状态

RSP: DE DF EF D5 20 01 01

读取目标节点 2001 的 IO 状态。返回状态值 IO1 为高电平, IO2 为低电平。

#### 6. 设置 I/O 状态命令

本模组硬件仅有 2 路 IO, 其功能码为 0xD6, 命令长度为 7 个字节, 其参数为 2 字节地 址+1 字节 I/O 状态值, bit0~bit1 位分别代表 IO1~IO2。当返回值为 0x00, 表示设置成功; 返回其它值,表示设置失败。可设置为本地 I/O 或远程 I/O,需先将 I/O 口设置成输出状态。 即:

CMD: DE DF EF D6 20 01 01 // 设置 I/O 状态

RSP: DE DF EF D6 20 01 00

将目标节点 2001 的 IO1 设置成高电平, IO2 设置成低电平。

#### 7. 进入休眠命令

其功能码为 0xD8, 命令长度为 5 个字节, 其参数为 0x01, 当没有使能深度休眠, 模块 进入的是普通休眠状态;若使能了深度休眠,则进入深入休眠状态,命令参数为其它值,则 表示无效。该命令无返回值。即:

CMD: DE DF EF D8 01 // 模块进入休眠

休眠命令无返回,进入休眠后不保存临时参数配置,可通过复位模块或拉低 Wake 管脚 进行唤醒,模块被唤醒后,所有管脚将恢复到初始状态。

#### 8. 设置通讯模式命令

其功能码为 0xD9, 命令长度为 5 个字节, 其参数为 0x00, 表示单播模式: 命令参数为  $0x01$ , 表示广播模式。返回值为  $0x00$ , 表示设置成功: 返回值为其它值, 表示失败。即:

CMD: DE DF EF D9 00 // 设置通讯模式为单播发送模式

RSP: DE DF EF D9 00

#### 9. 查询节点的信号强度命令

其功能码为 0xDA,命令长度为 6 个字节,其参数为 0x0000, 节点信号强度的返回值为 0x00~0xFF,0xFF 表示信号最强,经过路由无意义。即:

![](_page_18_Picture_459.jpeg)

获取到的信号强度是本机模块与目标模块 2002 之间的信号强度。

注: 所获信号强度是 LOI 链路质量指示的值, 范围: 0~255, 值越大, 信号越好。

#### 10. 修改 PANID

其功能码为 0xDB,命令长度为 6 个字节,其参数为 2 个字节网络地址 0x0000~ 0xFFFF, 返回值为 0x00, 表示设置成功; 返回其它值, 表示设置失败。即:

![](_page_18_Picture_460.jpeg)

工业级国产 ZigBee 无线模组

#### 11. 修改本地网络地址

其功能码为 0xDC,命令长度为 6 个字节,其参数为 2 个字节网络地址 0x0000~ 0xFFFF, 返回值为 0x00, 表示设置成功; 返回其它值, 表示设置失败。即:

![](_page_19_Picture_434.jpeg)

### RSP: DE DF EF DC 00

### 12. 发送休眠设备

主机需要给休眠设备发送数据的时候,可以使用该命令先进行存储,等待从机发送数据 请求指令后,再将数据发送给从机。注:同一个地址只能存储一条数据。数据最大支持 93 个字节。详见表 [5.3](#page-19-0),该命令无返回值。

#### 表 5.3 发送给休眠设备配置

<span id="page-19-0"></span>![](_page_19_Picture_435.jpeg)

命令实例:要发送给目标地址为 2001,数据为 12 13。

CMD: DE DF EF A0 20 01 12 13 AA

#### 13. 从机入网应答

从机在入网成功后,会输出一段报文表示入网成功,入网报文格式如下:

![](_page_19_Picture_436.jpeg)

命令实例:从机入网成功,加入的网络 PANID 为 9C7C,获取的通道号为 19 (0x13), 获取的网络地址为 0001, 自身的 MAC 地址为 08 12 5A 38 C1 A4 70 F7, 信号强度为 103  $(0x67)$ 

RSP: DE DF EF DF 9C 7C 13 00 01 08 12 5A 38 C1 A4 70 F7 13 54 67

#### 14. 从机退网应答

从机在退网后,会输出一段报文表示退网成功,入网报文格式如下:

![](_page_19_Picture_437.jpeg)

命令实例: 9D D0 FE 38 C1 A4 B5 94 为自身 MAC 地址, 信号强度为 118 (0x76)。

RSP: DE DF EF E0 9D D0 FE 38 C1 A4 B5 94 76

#### 15. 主机自组网应答

主机在接收从机入网和退网的时候,会输出一段报文显示从机的网络状态,报文格式如 下:

![](_page_19_Picture_438.jpeg)

网络状态为 0,该从机退网,网络状态为 1,该从机入网。<br>( Cuangzho

命令实例: 主机接收到 MAC 地址为 08 12 5A 38 C1 A4 70 F7, 网络地址为 0001 的从机 入网, 信号强度为 130 (0x82)。

RSP:DE DF EF E1 01 08 12 5A 38 C1 A4 70 F7 00 01 82

# <span id="page-20-0"></span>**5.2** 永久参数配置协议与命令

<span id="page-20-1"></span>ZM 系列 ZigBee 模块永久参数配置除了可以使用配置工具进行配置外(使用配置工具 ZigbeeCfg 配置的都是永久配置命令),也可以使用命令的方式进行配置。永久参数配置协 议命令帧格式详见表 [5.4](#page-20-1)。

| 3字节 (协议标志) | 1 字节  | N 字节 | (帧尾)<br>1 字节 |
|------------|-------|------|--------------|
| AB BC CD   | 命令标识符 | 命令实体 | AA           |

表 5.4 配置协议命令

<span id="page-20-2"></span>永久参数配置协议共有 27 条命令,命令标识符详见表 [5.5](#page-20-2)。

![](_page_20_Picture_336.jpeg)

#### 表 5.5 配置协议命令标识

![](_page_20_Picture_12.jpeg)

工业级国产 ZigBee 无线模组

DataSheet

![](_page_21_Picture_384.jpeg)

<span id="page-21-0"></span>各配置命令帧返回的应答帧中包含有各种操作的响应状态,各响应状态如表 [5.6](#page-21-0) 所示。

![](_page_21_Picture_385.jpeg)

### 表 5.6 配置命令响应状态

下面详细分析各条永久配置命令的应用。

#### 1. 读取本地配置

#### 表 5.7 读取本地配置命令

![](_page_21_Picture_386.jpeg)

读取成功应答如下表 [5.8](#page-21-1) 所示:

#### 表 5.8 读取本地配置应答报文

<span id="page-21-1"></span>![](_page_21_Picture_387.jpeg)

DEV\_INFO 结构信息详见表 [5.9](#page-21-2)。

运行状态:0xAA 该参数保留

协议类型:0x0003

固件版本:模块的固件版本号,如模块固件版本号为 V1.02,固件版本的值为 0x01、0x02。

表 5.9 DEV\_INFO 结构信息

<span id="page-21-2"></span>

| 信息             | 偏移地址         | 长度 (字节)        | 备注                | 默认值                                           |
|----------------|--------------|----------------|-------------------|-----------------------------------------------|
| DevName        | $\mathbf{0}$ | 16             | 设备名称              | <b>ZLG</b> Device                             |
| DevPwd         | 16           | 16             | 设备密码              | 88888                                         |
| DevMode        | 32           | 1              | 设备类型 <sup>1</sup> | 终端设备                                          |
| Chan           | 33           | 1              | 通道号               | $0x19$ (CH 25)                                |
| PanID          | 34           | $\overline{2}$ | 网络 ID (PanID)     | 0x1001                                        |
| MyAddr         | 36           | $\overline{2}$ | 本地网络地址            | 0x2001                                        |
| <b>MyIEEE</b>  | 38           | 8              | 本地物理地址(MAC)       | 具有唯一性,不可修改                                    |
| DstAddr        | 46           | $\overline{2}$ | 目标网络地址            | 0x2002                                        |
| <b>DstIEEE</b> | 48           | 8              | 目标物理地址 (保留)       | 0x00 00 00 00 00 00 00                        |
|                |              |                |                   | 00                                            |
| Reserve        | 56           | 1              | 保留                | 0x00                                          |
|                |              |                |                   | ©2024 Guangzhou ZHIYUAN Electronics Co., Ltd. |

工业级国产 ZigBee 无线模组

**DataSheet** 

![](_page_22_Picture_444.jpeg)

注1:设备类型分为终端设备与路由设备,默认为终端设备;

②:配置工具中发射功率分为 4 个档位,对于 P0 模块各等级对应的发射功率为:0x00:-32dBm、0x01: -20.5dBm、0x02:-9dBm、0x03:+2.5dBm;对于 P2 模块各等级对应的发射功率为:0x00:-12.0dBm、0x01: 0dBm、0x02: +10.0dBm、0x03: +20.0dBm;

③:串口波特率 0x01~0x07,对应波特率:2400、4800、9600、19200、38400、57600、115200;

④:串口数据位:5~8,数据位如果设置为 5、6、7 位,则不可以获取配置信息;

⑤:串口停止位:1~2;

⑥:串口校验位:0x00 表示无校验、0x01 表示奇校验、0x02 表示偶校验;

⑦:发送模式分为两种 0x00 表示单播模式、0x01 表示广播模式。

命令示例:读取本地配置

CMD: AB BC CD D1 AA

RSP: AB BC CD D1 5A 4C 47 20 44 65 76 69 63 65 00 00 00 00 00 00 38 38 38 38 38 00 00 00 00 00 00 00 00 00 00 00 01 19 10 01 20 01 00 38 1C 25 00 15 8D 00 20 02 00 00 00 00 00 00 00 00 00 03 03 0A 06 08 01 00 00 AA 00 01 01 00

#### 2. 设置通道号

<span id="page-22-0"></span>模块可工作在 16 个物理通道上,根据模块的载波频率不同,不同通道的模块彼此间物 理通道不通,依次在设计上可以实现物理上划分网段的效果,其设置命令如表 [5.10](#page-22-0) 所示。

#### 表 5.10 通道号设置命令

![](_page_22_Picture_445.jpeg)

<span id="page-22-1"></span>设置成功回应报文如表 [5.11](#page-22-1) 所示:

表 5.11 通道号设置应答报文

| 3字节(协议标志) | 「字节」 | 1字节  |
|-----------|------|------|
| AB BC CD  | D2   | 响应状态 |

命令示例:修改通道号

CMD: AB BC CD D2 0B AA

RSP: AB BC CD D2 00

#### 3. 搜索

模块接收到本命令后,会向本网段内的通道发出广播搜索包,运行本公司固件的 ZigBee 模块都会应答此广播,应答内容会将自己的相关基本信息返回到搜索发起的设备。

#### 表 5.12 搜索命令

![](_page_22_Picture_27.jpeg)

工业级国产 ZigBee 无线模组

**DataSheet** 

![](_page_23_Picture_408.jpeg)

搜索成功回应报文如表 [5.13](#page-23-0) 所示,用户可以根据应答报文返回的内容,查看自己需要知 道在本网段内模块的基本设备信息,然后依次判断网段内模块的工作状态是否正常。

#### 表 5.13 搜索应答报文

<span id="page-23-0"></span>![](_page_23_Picture_409.jpeg)

命令示例:搜索命令

CMD: AB BC CD D4 AA

RSP: AB BC CD D4 00 03 0B 00 10 01 20 02 AA

#### 4. 获取远程配置信息

为了获取其它节点的信息,可以通过向本机模块发送此命令。

#### 表 5.14 获取远程配置命令

![](_page_23_Picture_410.jpeg)

注意:串口数据位:5~8, 数据位如果设置为 5、6、7位,则不可以获取配置信息。

远程的节点返回包含自己所有信息的数据包,回应报文如表 [5.15](#page-23-1) 所示:

#### 表 5.15 获取远程配置应答报文

<span id="page-23-1"></span>![](_page_23_Picture_411.jpeg)

命令示例:获取远程配置信息

CMD: AB BC CD D5 20 02 AA

RSP: AB BC CD D5 5A 4C 47 20 44 65 76 69 63 65 00 00 00 00 00 00 38 38 38 38 38 00 00 00 00 00 00 00 00 00 00 00 00 0B 10 01 20 02 00 38 1C 09 00 15 8D 00 20 01 00 00 00 00 00 00 00 00 00 03 03 0A 07 08 01 00 00 AA 00 03 01 00

#### 5. 修改配置

#### 表 5.16 修改配置命令

![](_page_23_Picture_412.jpeg)

<span id="page-23-2"></span>修改本机配置时,只需在命令中填本地网络地址即可。设置成功回应报文如下表 [5.17](#page-23-2) 所示:

#### 表 5.17 修改配置应答报文

![](_page_23_Picture_413.jpeg)

响应状态详见表 [5.6](#page-21-0)。

命令示例:修改配置命令

CMD: AB BC CD D6 20 01 5A4C 47 20 44 65 76 69 63 65 00 00 00 00 00 00 38 38 38 38 38 00 00 00 00 00 00 00 00 00 00 00 00 19 10 01 20 01 00 5B 28 61 00 15 8D 00 20 02 00 00 00 00 00 00 00 00 00 03 05 0A 07 08 01 00 00 AA

![](_page_23_Picture_30.jpeg)

工业级国产 ZigBee 无线模组

**DataSheet** 

#### RSP: AB BC CD D6 20 01 00

#### 6. 复位

表 5.18 复位命令

| 3 字节<br>(协议标志) | 字节 | 2 字节 | 字节   | (帧尾)<br>ウ共 |
|----------------|----|------|------|------------|
| AB BC CD       | D9 | 网络地址 | 协议类型 | AΑ         |

命令示例:复位

CMD: AB BC CD D9 20 01 00 03 AA /\* 复位帧无应答 \*/

#### 7. 恢复出厂设置

#### 表 5.19 恢复出厂设置命令

![](_page_24_Picture_382.jpeg)

<span id="page-24-0"></span>恢复出厂设置帧应答报文如表 [5.20](#page-24-0) 所示:

#### 表 5.20 恢复出厂设置应答报文

![](_page_24_Picture_383.jpeg)

响应状态详见表 [5.6](#page-21-0)。

命令示例:恢复出厂设置

#### CMD: AB BC CD DA 20 01 00 03 AA

RSP: AB BC CD DA 20 01 00 03 00

8. 包头显示源地址

#### 表 5.21 包头显示源地址命令

![](_page_24_Picture_384.jpeg)

当包头设定值为 1 时,模块在收到一帧数据时,数据包的前 2 个字节为数据包源节点的 网络地址, 当包头设定值为 0 时, 接收的数据帧不包含源节点的网络地址。

<span id="page-24-1"></span>包头显示源地址帧应答报文如表 [5.22](#page-24-1) 所示:

表 5.22 包头显示源地址应答报文

| 3 字节(协议标志) | 1 字节 | 2字节  | 1字节  |
|------------|------|------|------|
| AB BC CD   | DС   | 网络地址 | 响应状态 |

响应状态详见表 [5.6](#page-21-0)。

命令示例:包头显示源地址

CMD: AB BC CD DC 20 01 01 AA

RSP: AB BC CD DC 20 01 00

#### 9. 发送数据头包含目标地址

当用户需要频繁切换目标地址,往多个节点发送数据时,可使能发送数据头包含目标地 址的功能。使能发送数据头包含目标地址后,用户往模块串口发数据时,把目的地址的两个 字节数据放在数据包前面连同要发送的数据包一起发给模块,模块会根据添加的目标地址往 该目标节点发送数据。目标地址需要按照大端模式发送,即先发送高 8 位地址,再发送低 8 位地址。发送数据头包含目标地址的命令如表 [5.23](#page-25-0) 所示。

![](_page_24_Picture_32.jpeg)

**DataSheet** 

<span id="page-25-0"></span>![](_page_25_Picture_388.jpeg)

表 5.23 发送数据头包含目标地址命令

<span id="page-25-1"></span>当包头设定值为 1 时,模块串口收到数据后,把数据包的前面两个字节数据作为目标地 址发送,当包头设定值为 0 时,模块串口收到数据后,把数据透传发到配置的目标地址。。 发送数据头包含目标地址应答报文如表 [5.24](#page-25-1) 所示。

表 5.24 发送数据头包含目标地址应答报文

| 3 字节(协议标志) | 字节 | 2 字节 | 字节   |
|------------|----|------|------|
| AB BC CD   | חר | 网络地址 | 响应状态 |

响应状态详见表 [5.6](#page-21-0)。

命令示例:发送数据头包含目标地址

CMD: AB BC CD DD 20 01 01 AA

RSP: AB BC CD DD 20 01 00

#### 10. 模块密码使能

模块支持配置设定的密码是否有效的功能,如果模块使能了密码,用户在修改配置时需 要先执行模块登录命令后才能进行操作,如果模块没有使能密码,不需要执行模块登录命令, 可直接修改配置。如果用户忘记了密码,只能通过执行恢复出厂设置命令,模块恢复出厂设 置后,密码不使能。模块默认的密码为:88888。模块密码使能的命令如表 [5.25](#page-25-2) 所示。

表 5.25 模块密码使能

<span id="page-25-2"></span>

| '协议标志'<br>3 字节( | 今共 |      | ⇒共  | 今世   | (帧尾)<br>字节 |
|-----------------|----|------|-----|------|------------|
| AB BC CD        | DE | 网络地址 | R/W | 密码使能 | AΑ         |

密码使能字节为 0,表示不使能密码,为 1 表示使能密码。该命令支持读取参数和设置 参数, R/W 字节如果为 0, 表示读参数, 为 1 表示写参数。如果模块已经使能了密码, 执行 模块密码使能写命令时也需要先执行模块登录命令。

<span id="page-25-3"></span>返回应答如表 [5.26](#page-25-3) 所示.

表 5.26 模块密码使能应答

| 3字节(协议标志) | 1 字节 | 2字节  | 字节   | 字节   |
|-----------|------|------|------|------|
| AB BC CD  | DE   | 网络地址 | 密码使能 | 响应状态 |

响应状态如下所示。

命令示例: 设置模块密码使能 k

CMD: AB BC CD DE 20 01 01 01 AA

RSP: AB BC CD DE 20 01 01 00

11. 模块登录

当模块使能了密码,用户在修改模块配置时需要先执行模块登录命令后才能进行操作。 模块登录的命令如表 [5.27](#page-25-4) 所示。

<span id="page-25-4"></span> ©2024 Guangzhou ZHIYUAN Electronics Co., Ltd. 3字节(协议标志) | 1字节 | 2字节 | 1字节 | 16 字节 | 1字节(帧尾) AB BC CD | DF | 网络地址 | R/W | 密码 | AA

表 5.27 模块登录

### 工业级国产 ZigBee 无线模组

**DataSheet** 

该命令支持读取和设置参数,R/W 字节如果为 0,表示读参数, 为 1 表示写参数。读参 数时密码字段不起作用,读参数时响应状态如果返回 0,表示模块已经登录,如果响应状态 返回非 0,表示模块没有登录;如果需要执行修改配置、模块密码使能等操作时,要先执行 模块登录写命令,使用正确的密码登录模块。

 $16$  字节的密码只能为 ASCII 编码, 密码最长是 15 字节, 以 0 结束。

<span id="page-26-0"></span>返回应答如表 [5.28](#page-26-0) 所示。

表 5.28 模块登录应答

![](_page_26_Picture_514.jpeg)

响应状态如下所示。

命令示例:模块登录

CMD: AB BC CD DF 20 01 01 38 38 38 38 38 00 AA // 用"88888"密码登录模块

RSP: AB BC CD DF 20 01 00

#### 12. I/O 方向设置

表 5.29 I/O 方向设置命令

![](_page_26_Picture_515.jpeg)

ZM82 系列的模组硬件上仅有 2 路 IO, 命令中 IO 字节的 bit0~bit1 为 IO1~IO2, bit0 表 示 IO1, bit1 表示 IO2, 其相应位为 1, 表示 I/O 为输出; 其相应位为 0, 表示 I/O 为输入, 可设置本地 I/O 或远程 I/O。R/W 字节如果为 0, 表示该命令为读参数命令, 为非 0 表示写 参数命令,当为读参数命令时,该命令 IO 字节的参数忽略。

<span id="page-26-1"></span>I/O 方向设置应答报文如表 [5.30](#page-26-1) 所示:

表 5.30 I/O 方向设置应答报文

| 3 字节<br>(协议标志) | 字节 | 2 字节 | 字节 | 字节   |
|----------------|----|------|----|------|
| AB BC CD       |    | 网络地址 | Ю  | 响应状态 |

响应状态如下所示。

命令示例:I/O 方向设置,设置 IO1 为输出,IO2 为输入。

# RSP: AB BC CD E1 20 01 01 00

### 13. I/O 采集设置

ZM82 系列 ZigBee 模块硬件上仅有 2 路的 IO,IO1、IO2 默认均为上拉输入。IO 采集 设置命令可设定根据配置的周期时间定时上传 IO 状态, 设置的命令如表 [5.31](#page-26-2) 所示。

表 5.31 IO 采集设置命令

<span id="page-26-2"></span>

| 3字节<br>(协议标志) | 字节 | 2 字节     | 字节  | 字节 | 2 字节 | 字节       | 字节<br>'帧尾) |
|---------------|----|----------|-----|----|------|----------|------------|
| AB BC CD      | Ε2 | 网络地<br>址 | R/W | Ю  | 周期   | 是否休<br>眠 | AA         |

IO 字节目前不使用。

周期的单位为 10ms, 最大可设置的值为 65535, 即设置的最大周期为 655350ms。

是否休眠字节指示模块是否处于休眠状态,该字节为 1 表示模块处于休眠状态, IO 根

![](_page_26_Picture_30.jpeg)

CMD: AB BC CD E1 20 01 01 01 AA

工业级国产 ZigBee 无线模组

据周期定时定时唤醒,然后向目标节点地址发送 IO 采集帧,当发送完 IO 采集帧后,模块 进入休眠状态,该字节为 0 表示模块不休眠。

模块的工作模式分为以下三种情况:

#### 在模块设置休眠的情况下:

**●** 周期大于 0, 模块按照设定周期定时唤醒并上传 IO 数据, 数据上传完毕模块讲入 定时休眠;

周期等于 0,模块休眠

#### 在模块设置不休眠的情况下分两种情况:

- 周期大于 0,模块根据设定的周期定时上传 IO 数据,并且串口透明转发用户数据;
- 周期等于 0,指令不生效。

设置该命令后模块处于休眠状态时,通过把 WAKE 引脚拉低,可使模块不休眠,方便 用户对模块进行配置或透传数据,用户配置完成后,把 WAKE 引脚拉高或悬空,模块根据 配置的参数重新进入休眠状态。

IO 采集设置应答报文如表 [5.32](#page-27-0) 所示:

#### 表 5.32 IO 采集设置应答报文

<span id="page-27-0"></span>![](_page_27_Picture_502.jpeg)

模块 IO 定时发送的 IO 采集帧格式为:

表 5.33 IO 采集帧格式

| (协议标志)<br>3 字节 | 字节 | 字节   | 字节 | 2 字节            | 2 字节 | 2 字节 |     |
|----------------|----|------|----|-----------------|------|------|-----|
| AB BC CD       | E2 | 网络地址 | IC | AD <sub>0</sub> | AD1  | AD2  | AD3 |

本模组仅支持 IO1~IO2, 命令 IO 字节的 bit0~bit1 为 IO1~IO2, bit0 表示 IO1, bit1 表示 IO2。该字节返回模块 IO 当前的电平值,1 为高电平,0 为低电平。ZM82 为了兼容老产品, 留有后面 8 个字节的 ADC 字节,上报的时候这些数据都默认为 0。

命令示例:配置0x2001地址的模块模块定期上传IO1和IO2的数据,周期为5S(0x01f4), 模块需要休眠。

CMD: AB BC CD E2 20 01 01 00 01 F4 01 AA

#### RSP: AB BC CD E2 20 01 00 01 F4 01 00

当模块周期时间到时,往目标地址上传采集帧:

AB BC CD E2 20 01 01/\* 返回 IO1 为高电平, IO2 为低电平 \*/

#### 14. I/O 控制输出

表 5.34 I/O 控制输出命令

| (协议标志)<br>3 字节 | 字节 | 2 字节 | 今共  | 字节 | (帧尾)<br>字节 |
|----------------|----|------|-----|----|------------|
| AB BC CD       | E3 | 网络地址 | R/W | IC | AΑ         |

本模组硬件仅有 2 路 IO, 命令 IO 字节的 bit0~bit1 为 IO1~IO2, 其相应位为 1, 表示 I/O 为输出高电平; 其相应位为 0, 表示 I/O 为输出低电平, 在调用该命令前需要先调用 I/O 方 向设置命令把相应的 IO 设置为输出。R/W 字节如果为 0,表示该命令为读参数命令,为非 0 表示写参数命令,当为读参数命令时,该命令 IO 参数忽略。I/O 控制输出应答报文如表 [5.35](#page-28-0) 所示。

![](_page_27_Picture_28.jpeg)

<span id="page-28-0"></span>工业级国产 ZigBee 无线模组

**DataSheet** 

表 5.35 I/O 控制输出应答报文

| 为议标志)<br>3 字节 | 字节       | 2 字节 | 今共 | ᇰᆂ           |
|---------------|----------|------|----|--------------|
| AB BC CD      | E2<br>LJ | 网络地址 |    | ・小下一<br>响应状态 |

响应状态如下。

命令示例:I/O 控制输出,IO2 设置为输出,输出高电平

CMD: AB BC CD E1 20 01 01 02 AA // IO2 设置为输出

RSP: AB BC CD E1 20 01 02 00

- 
- CMD: AB BC CD E3 20 01 01 02 AA // IO2 输出高电平

RSP: AB BC CD E3 20 01 02 00

15. 启用自组网功能

#### 表 5.36 启用自组网功能命令

![](_page_28_Picture_341.jpeg)

当自组网使能字节为 0 时, 模块的自组网功能关闭, 当自组网使能字节为 1 时, 模块的 自组网功能打开,模块的自组网功能默认是关闭。节点类型为 0,表示该节点为主机节点; 节点类型为 1,表示该节点为从机节点。启用自组网应答报文如表 [5.37](#page-28-1) 所示。

表 5.37 自组网应答报文

<span id="page-28-1"></span>

| 3 字节<br>(协议标志) | 今共 | 字节    |          |      |
|----------------|----|-------|----------|------|
| AB BC CD       | E5 | 自组网使能 | 点类型<br>节 | 响应状态 |

自组网功能为一主多从的星形网络拓扑结构,在主机到从机信号不可达时,可加入中继 节点进行信号传递。如图 [5.1](#page-28-2) 所示。模块在自组网模式下,主机模块会自动选择周围没有被 使用的 PANID 和通道号形成一个独立的网络,并能自动分配一个唯一的本地网络地址给从 机模块,从机模块使用时在使能了自组网功能后就不需要进行任何的配置操作,从机模块在 加入网络后就能跟主机进行通讯。一个主机模块最多可连 200 个从机模块。

![](_page_28_Figure_19.jpeg)

<span id="page-28-2"></span>主机模块有两个工作流程,分别通过 JOIN 管脚和 DETECT 管脚控制。

当 JOIN 管脚为低电平时,主机模块工作在组网模式,此时主机模块允许从机模块加入 网络,当 JOIN 管脚变为高电平时, 主机模块进入正常工作流程, 此时从机模块不能再加入 网络。

当模块检测到 DETECT 管脚有大于 3S 的低电平时,主机模块工作在重获取网络参数模 式, 此时主机模块会重新随机生成新的 PANID (0x0000~0xFFFF) 和通道号 (11~26), 并 检测新生成的 PANID 和通道号是否已被其他网络使用,如果已经有网络在使用,则重新生

![](_page_28_Picture_23.jpeg)

工业级国产 ZigBee 无线模组

成,主机模块在重新生成 PANID 和通道号后,需要把该主机下的所有从机都需要执行入网 操作。

ZM82 模块: JOIN 管脚使用 IO1 管脚, DETECT 管脚对应使用 IO2 管脚。

### 主机模块组网模式的工作流程为:

- (1) 把模块使能自组网功能,并配置为主机模块;当主机模块检测到 JOIN 管脚为低电 平时, 主机模块进入组网模式, 允许从机模块加入网络; 如果检测到 JOIN 管脚为高电 平,主机模块使用存储的 PANID 和通道号进入正常的工作状态;
- (2) 主机模块在组网模式使用默认的 PANID (0x1001) 和通道号 (15) 运行,接受从 机模块的入网请求;
- (3) 主机模块如果接收到从机模块的入网请求,把已随机获取到的 PANID、通道号、 给该从机分配的唯一的本地网络地址和主机的网络地址发送给从机模块;
- (4) 主机模块在组网状态期间如果 JOIN 管脚变为高电平,主机模块结束接受从机的入 网请求,退出组网状态,主机模块使用随机获取到的 PANID 和通道号进入正常的工作 状态;
- (5) 主机模块在组网状态下 STATE 灯常亮;
- (6) 主机模块在正常工作状态下如果没有从机节点连接 STATE 灯间隔 3S 双闪,在有从 机节点连接后 STATE 灯间隔 3S 单闪。

![](_page_29_Figure_12.jpeg)

图 5.2 主机模块组网工作流程

### 主机模块重获取网络参数的工作流程为:

- (1) 主机模块检测到 DETECT 管脚有大于 3S 的低电平时,主机模块进入重获取网络参 数状态;
- (2) 主机模块随机生成一个 PANID (0x0000~0xFFFF) 和通道号 (11~26), 然后使用 生成的 PANID 和通道号组成的网络发送网络检测包,如果在 100ms 内收到应答说明该 PANID 和通道号有其他网络在使用, 重复步骤 2, 如果没有收到应答则认为该 PANID 和通道号空闲,可以使用,把生成的 PANID 和通道号进行存储,主机模块并随机生成

![](_page_29_Picture_17.jpeg)

一个本地网络地址,用于主机模块在正常工作状态时使用;

(3) 主机模块在重获取网络参数后,会把存储的所有从机信息删除。

![](_page_30_Figure_5.jpeg)

图 5.3 主机模块重获取网络参数工作流程

### 从机模块的工作流程:

从机模块有两个工作模式,一个是入网申请,一个是退网申请,通过 JOIN 管脚的电平 状态决定工作模式。当 JOIN 管脚为低电平,低电平持续时间在 3S 以下(短低电平)时, 从机模块工作在入网申请状态; 当 JOIN 管脚为低电平, 低电平持续时间在 3S 以上(长低 电平)时,从机模块工作在退网申请状态;如果 JOIN 管脚为高电平,从机模块使用存储的 PANID 和通道号进入正常工作状态。

### 入网申请:

- (1) 把模块使能自组网功能,并配置为从机模块;当从机模块检测到 JOIN 管脚为低电 平,且低电平持续时间小于 3S (短低电平)时从机模块进入入网申请状态;如果 JOIN 管脚为高电平,从机模块使用存储的 PANID 和通道号进入正常工作状态;
- (2) 从机模块进入入网申请状态后, 使用默认的 PANID (0x1001) 和通道号 (15) 运 行,并向主机模块发起入网请求;
- (3) 从机模块如果在 100ms 内接收到主机模块的入网申请应答,则结束入网请求,否 则向主机模块重传入网申请请求;
- (4) 从机模块入网成功后,从机模块将从主机模块获取到网络使用的 PANID、通道号、 从机网络地址和主机网络地址,从机模块把获取到的 PANID、通道号和从机网络地址 存储,并使用这三个新的网络参数进入正常的工作状态,从机的目标地址配置为主机的 网络地址;
- (5) 从机模块在入网申请状态时,STATE 灯长亮;
- (6) 从机模块在正常工作状态时,从机模块未入网时 STATE 灯间隔 3S 双闪,在入网后 STATE 灯间隔 3S 单闪。

![](_page_30_Picture_16.jpeg)

工业级国产 ZigBee 无线模组

DataSheet

![](_page_31_Figure_3.jpeg)

图 5.4 从机模块入网流程

### 退网申请:

- (1) 当从机模块检测到 JOIN 管脚为低电平,且低电平持续时间大于 3S (长低电平)时 从机模块进入退网申请状态;如果 JOIN 管脚为高电平, 从机模块使用存储的 PANID 和通道号进入正常工作状态;
- (2) 从机模块向主机模块发起退网申请;
- (3) 主机模块在接收到从机模块的退网申请时,把从机模块的信息从主机上删除,并向 从机模块回应退网成功应答;
- (4) 从机模块在 100ms 内接收到主机的退网应答或没接收到应答超时时,从机模块把 存储的入网参数删除,并使用默认的参数运行。

![](_page_31_Picture_10.jpeg)

工业级国产 ZigBee 无线模组

![](_page_32_Figure_3.jpeg)

图 5.5 从机模块退网流程

命令实例:设置模块使能自组网功能,节点为从机节点

CMD: AB BC CD E5 01 01 AA

### RSP: AB BC CD E5 01 01 00

### 16. 主机允许从机加入网络

主机模块除了可以使用 IO 口控制 0 主机允许从机加入网络, 也可以使用命令的方式使 能主机允许从机加入网络。

#### 表 5.38 主机允许从机加入网络命令

![](_page_32_Picture_213.jpeg)

允许加入网络开启的窗口时间为当给主机发送了允许加入网络命令后,主机开始接受从 机的入网请求,到达这个窗口时间后,主机不再接受从机的入网请求,窗口时间结束后,主 机进入正常的工作状态。

<span id="page-32-0"></span>主机允许从机加入网络返回如表 [5.39](#page-32-0) 所示应答。

表 5.39 主机允许从机加入网络命令应答

| 3字节 (协议标志) | 字节 | 2 字节             | 字节   |
|------------|----|------------------|------|
| AB BC CD   | E6 | 允许加入网络开启的窗口时间(S) | 响应状态 |

命令实例:主机允许从机加入网络,开启时间是 10S

CMD: AB BC CD E6 00 0AAA

RSP: AB BC CD E6 00 0A 00

17. 查询主机模块存储的从机信息

![](_page_32_Picture_20.jpeg)

工业级国产 ZigBee 无线模组

**DataSheet** 

![](_page_33_Picture_363.jpeg)

表 5.40 查询主机模块存储的从机信息命令

通过该命令可查询到主机模块给入网的从机模块分配的入网信息,返回的应答如表 [5.41](#page-33-0) 所示。主机模块最多可存储 200 个从机模块的入网信息,即工作在自组网模式下,一个主机 最多可连接 200 个从机模块。

表 5.41 查询主机模块存储的从机信息应答

<span id="page-33-0"></span>

| 3字节(协议标志) | 1 字节     | 1 字节        | 8 字节        | 2 字节        |
|-----------|----------|-------------|-------------|-------------|
| AB BC CD  | E7       | 从机数量        | 从机 1 MAC 地址 | 从机 1 网络地址   |
| 8 字节      | 2 字节     | 8 字节        | 2 字节        | (帧尾)<br>1字节 |
| $\cdots$  | $\cdots$ | 从机 N MAC 地址 | 从机 N 网络地址   | AΑ          |

命令实例:查询主机模块存储的从机信息

CMD: AB BC CD E7 AA

RSP: AB BC CD E7 01 00 5B 55 73 00 15 8D 00 00 01 AA // 主机存储有一个节点的入网信息

#### 18. 查询主从机状态

表 5.42 查询主从机状态

| 3字节(协议标志) | 字节 | 1字节(帧尾) |
|-----------|----|---------|
| AB BC CD  | E8 | ΔА      |

<span id="page-33-1"></span>通过该命令可查询到主机或从机当前的状态。返回如表 [5.43](#page-33-1) 所示的应答。

#### 表 5.43 查询主从机状态应答

![](_page_33_Picture_364.jpeg)

<span id="page-33-2"></span>当模块配置为主机时,返回的状态值如表 [5.44](#page-33-2) 所示。

表 5.44 主机返回的状态值

| 1 字节           | 说明         |
|----------------|------------|
| 0 <sup>0</sup> | 主机空闲       |
| 01             | 主机正在检测网络   |
| 02             | 主机允许从机加入网络 |

<span id="page-33-3"></span>当模块配置为从机时,返回的状态值如表 [5.45](#page-33-3) 所示。

#### 表 5.45 从机返回的状态值

![](_page_33_Picture_365.jpeg)

命令实例:查询主机状态

CMD: AB BC CD E8 AA

RSP: AB BC CD E8 00 00 // 主机处于空闲状态**ZLS** 

#### <span id="page-34-5"></span>19. 设置帧间隔时间

通过如表 [5.46](#page-34-0) 所示设置模块串口的帧间隔时间,当帧间隔时间设置为 0 时,模块使用默 认的帧间隔时间。帧间隔时间设置的范围为:1~200ms。

<span id="page-34-0"></span>R/W 字节如果为 0, 表示读参数, 为 1 表示写参数。读参数命令的帧间隔时间无效。

#### 表 5.46 设置帧间隔时间

![](_page_34_Picture_503.jpeg)

<span id="page-34-1"></span>返回应答如表 [5.47](#page-34-1) 所示。

表 5.47 设置帧间隔时间应答

| 3字节(协议标志) | 字节 | ノ字节  | 字节    | 字节   |
|-----------|----|------|-------|------|
| AB BC CD  | EВ | 网络地址 | 帧间隔时间 | 响应状态 |

模块默认的帧间隔时间跟设置的波特率有关,默认的帧间隔时间如表 [5.48](#page-34-2) 所示:

#### 表 5.48 默认的帧间隔时间

<span id="page-34-2"></span>![](_page_34_Picture_504.jpeg)

命令示例:设置模块的帧间隔时间为 1ms

CMD: AB BC CD EB 20 01 01 01 AA

RSP: AB BC CD EB 20 01 01 00

#### 20. 数据帧尾添加 LQI 值

通过如表 [5.49](#page-34-3) 所示可设置接收的数据包的帧尾是否携带当前数据帧的信号强度值 (LQI),信号强度为一个字节。

R/W 字节如果为 0, 表示读参数, 为 1 表示写参数。读参数命令的 LQI 使能字节无效。

<span id="page-34-3"></span>LQI 使能字节设置为 0, 接收的数据帧尾不携带一字节的 LQI 值, 设置为非 0, 接收的 数据帧尾携带一字节的 LQI 值。模块默认是不携带 LQI 值。

表 5.49 设置数据帧尾添加 LQI 值

| 3字节(协议标志) | 字节 | 2 字节 | 字节  | 1 字节   | (帧尾)<br>ィ字节/ |
|-----------|----|------|-----|--------|--------------|
| AB BC CD  | EС | 网络地址 | R/W | LQI 使能 | AΑ           |

<span id="page-34-4"></span>返回应答如表 [5.50](#page-34-4) 所示。

表 5.50 设置数据帧尾添加 LQI 值应答

| 3字节(协议标志) | 1 字节 | 2 字节 | 1字节    | 1字节  |
|-----------|------|------|--------|------|
| AB BC CD  | EС   | 网络地址 | LQI 使能 | 响应状态 |

命令示例:设置模块使能数据帧携带 LQI 值。

CMD: AB BC CD EC 20 01 01 01 AA

RSP: AB BC CD EC 20 01 01 00

21. 使用 MAC 地址删除从机节点

表 5.51 使用 MAC 地址删除从机节点

|     | 3字节(协议标志) | 1 字节 | 8 字节                                          | (帧尾)<br>1字节 、 |  |
|-----|-----------|------|-----------------------------------------------|---------------|--|
|     | AB BC CD  | ED   | 从机 MAC 地址                                     | AΑ            |  |
| ZLG |           |      | ©2024 Guangzhou ZHIYUAN Electronics Co., Ltd. |               |  |

<span id="page-35-0"></span>通过该命令可指定删除主机里存储的从机信息,删除指定从机后,空闲出来的从机网络 地址将重新分配给新入网的从机。返回如表 [5.52](#page-35-0) 所示的应答。

表 5.52 删除从机节点应答

| 3字节 (协议标志) | 1 字节 | 1 字节 |
|------------|------|------|
| AB BC CD   | FD   | 响应状态 |

命令实例:使用 MAC 地址删除从机节点

CMD: AB BC CD ED 00 5B 55 73 00 15 8D 00 AA // 删除从机 MAC 地址是 00 5B 55 73 00 15 8D 00 的 节点

RSP: AB BC CD ED 00

#### 22. 中继白名单

模块支持中继信号的功能,当模块配置为中继设备时,模块在接收到不属于自己的报文 时,模块自动把该帧报文进行中继转发,使节点间的通讯距离延长。使用中继白名单命令可 配置模块选择性的转发部分报文,使模块只转发在白名单里的源地址的报文。设置中继白名 单命令如表 [5.53](#page-35-1) 所示。模块最多支持设置 20 个中继白名单。

#### 表 5.53 设置中继白名单

<span id="page-35-1"></span>![](_page_35_Picture_379.jpeg)

<span id="page-35-2"></span>设置中继白名单命令后模块返回的应答报文如表 [5.54](#page-35-2) 所示。

#### 表 5.54 设置中继白名单应答报文

![](_page_35_Picture_380.jpeg)

命令实例:设置中继白名单

CMD: AB BC CD EE 00 01 02 20 01 20 02 AA // 设置 0x0001 的模块只转发 0x2001 和 0x2002 发送的报 文

RSP: AB BC CD EE 00 01 00

23. 使用网络地址删除从机节点

#### 表 5.55 使用网络地址删除从机节点

![](_page_35_Picture_381.jpeg)

<span id="page-35-3"></span>通过该命令可指定删除主机里存储的从机信息,删除指定从机后,空闲出来的从机网络 地址将重新分配给新入网的从机。返回如表 [5.56](#page-35-3) 所示的应答。

#### 表 5.56 删除从机节点应答

![](_page_35_Picture_382.jpeg)

命令实例:使用网络地址删除从机节点

CMD: AB BC CD EF 00 01 AA // 删除从机网络地址是 0x0001 的节点

RSP: AB BC CD EF 00

24. 通讯命令使能

模块支持使用通讯命令发送数据,命令详见表 [5.57](#page-36-0),通讯命令默认是关闭不能使用的,

![](_page_35_Picture_30.jpeg)

工业级国产 ZigBee 无线模组

用户需要使用通讯命令发送数据,需要先发送通讯命令使能命令,开启通讯命令功能后,才 可以使用。通讯命令使能命令如表 [5.57](#page-36-0) 所示。

R/W 字节如果为 0, 表示读参数, 为 1 表示写参数。读参数命令的是否使能字节无效。

<span id="page-36-0"></span>是否使能字节设置为 0,表示不能使用通讯命令发送数据,设置为非 0,表示通讯命令 使能,可以使用通讯命令发送数据。模块默认是不使能通讯命令。

![](_page_36_Picture_382.jpeg)

![](_page_36_Picture_383.jpeg)

<span id="page-36-1"></span>返回应答如表 [5.58](#page-36-1) 所示。

表 5.58 通讯命令使能设置应答

| 3字节(协议标志) | 1 字节 | 2 字节 | 1 字节 | 1字节  |
|-----------|------|------|------|------|
| AB BC CD  | F0   | 网络地址 | 是否使能 | 响应状态 |

命令示例:设置模块使能通讯命令。

CMD: AB BC CD F0 20 01 01 01 AA

RSP: AB BC CD F0 20 01 01 00

#### 25. 模块在线时间配置

模块使能了 IO 采集设置命令后,模块会按照采集的周期休眠定时上报采集的 IO 状态。 模块把数据发送给目标节点后,模块会根据配置的在线时间保持模块在线状态,当在线时间 到时,模块重新进入休眠状态,模块处于在线状态时,模块能正常收发数据。模块在线时间 配置只有模块使能了 I 采集命令后才起作用。

#### 表 5.59 模块在线时间设置

![](_page_36_Picture_384.jpeg)

R/W 字节如果为 0,表示该命令为读参数命令,为非 0 表示写参数命令,当为读参数 命令时,该命令的在线时间参数忽略。

在线时间的单位为 10ms,如果在线时间配置为 0,表示模块把采集的数据发送给目标 节点后就立即休眠,在线时间默认为 0。

<span id="page-36-2"></span>模块在线时间配置命令返回的响应状态如表 [5.60](#page-36-2) 所示。

#### 表 5.60 模块在线时间设置应答

![](_page_36_Picture_385.jpeg)

命令实例:设置 0x2001 地址的模块的在线时间为 100ms。

CMD: AB BC CD F1 20 01 01 0A AA

RSP: AB BC CD F1 20 01 0A 00

#### 26. 中继数量配置

模块支持信号中继的功能,当两个模块距离太远通讯不上时,可在他们中间加入路由中 继节点,让路由中继节点转发数据报文,延长模块的通讯距离。中继节点转发需要花费时间,

![](_page_36_Picture_28.jpeg)

工业级国产 ZigBee 无线模组

每个数据包每经过一个中继节点需要增加约 12ms 的延迟。通过设置中继数量可配置网络里 支持的最大中继数量,配置的中继数量决定了每个数据包中继转发的总延迟时间,转发的总 延迟时间为:12\*设置的中继数量。如果是发送单播数据转发的总延迟时间翻倍。用户在发 送数据时发送的时间间隔(包括模块配置的发送重试间隔)必须要大于转发的总延迟时间, 否则发送的数据报文会跟中继转发的报文冲突,造成数据丢包。

表 5.61 中继数量配置

| (协议标志)<br>3 字节 | 字节             | 2 字节   | 字节  | 字节   | (帧尾)<br>字节 |
|----------------|----------------|--------|-----|------|------------|
| AB BC CD       | F <sub>2</sub> | 从机网络地址 | R/W | 中继数量 | AA         |

R/W 字节如果为 0,表示该命令为读参数命令,为非 0 表示写参数命令,当为读参数 命令时,该命令的中继数量参数忽略。

中继数量最大可配置为 64,中继数量默认为 6。

注意:只需要对设备类型配置为路由设备的模块才配置本命令,终端设备模块无需配置 本命令。

<span id="page-37-0"></span>中继数量配置命令返回的响应状态如表 [5.62](#page-37-0) 所示。

表 5.62 中继数量配置应答

| 3字节(协议标志) | 1 字节 | 2 字节   | 1字节  | 字节   |
|-----------|------|--------|------|------|
| AB BC CD  | F2   | 从机网络地址 | 中继数量 | 响应状态 |

命令实例: 设置 0x2001 地址的模块的中继数量为 32。

CMD: AB BC CD F2 20 01 01 20 AA

RSP: AB BC CD F2 20 01 20 00

#### 27. 使能深度休眠

当使能了深度休眠,需要发送休眠指令才会进入休眠。模组进入休眠时,进入的不再是 普通的休眠方式而是深度休眠,该休眠状态下, MCU 的所有工作将停止, 按住 WAKE 引 脚或 RST 引脚可以唤醒。注意: 使能深度休眠后, 模块启动时间大概需要 500ms, IO 采集 的休眠和定时休眠仍然采用普通休眠。

#### 表 5.63 使能深度休眠

![](_page_37_Picture_371.jpeg)

R/W 字节如果为 0,表示该命令为读参数命令,为非 0 表示写参数命令,当为读参数 命令时,该命令的状态参数忽略,填 0 即可。

状态为 0 代表禁能, 为 1 代表使能。

使能深度休眠命令返回的响应状态如所示。

#### 表 5.64 使能深度休眠应答

![](_page_37_Picture_372.jpeg)

![](_page_37_Picture_24.jpeg)

**DataSheet** 

命令实例:设置 0x2001 地址的模块使能深度休眠。

CMD: AB BC CD F4 20 01 01 01 AA

RSP: AB BC CD F4 20 01 01 00

### 28. 定时休眠

模块支持使用定时休眠,命令详见表 [5.65](#page-38-0),用户配置好定时休眠参数后,模块即开始 定时休眠。先拉低 CFG\_IO 引脚, 再按下 WAKE 引脚模块立即唤醒, 10ms 后拉高 WAKE 引脚。模块需要继续进入定时休眠的时候,拉高 CFG IO 引脚,模块继续开始定时器休眠。

#### 表 5.65 定时休眠配置

<span id="page-38-0"></span>![](_page_38_Picture_451.jpeg)

<span id="page-38-1"></span>定时休眠命令返回的响应状态如表 [5.66](#page-38-1) 所示。

表 5.66 定时休眠应答

| 3 字节 (协议标志) | 1 字节 | 1 字节 |
|-------------|------|------|
| AB BC CD    | F5   | 响应状态 |

命令实例:给网络地址为 2001 的设备设置休眠时间为 5000ms(0x1388),等待发送事件 200ms(0x00c8),等待主机 100ms(0x64)。

CMD: AB BC CD F5 20 01 01 13 88 00 C8 64 AA

RSP: AB BC CD F5 00

关闭定时休眠,需要要将休眠时间配置成 0 即可:

CMD: AB BC CD F5 20 01 01 00 00 00 C8 64 AA //关闭设备 2001 的定时休眠

RSP: AB BC CD F5 00

定时休眠读配置格式如下:

![](_page_38_Picture_452.jpeg)

返回格式如下:

![](_page_38_Picture_453.jpeg)

命令实例:给网络地址为 2001 的设备读取定时休眠参数

CMD: AB BC CD F5 20 01 00 AA

RSP: AB BC CD F5 13 88 00 C8 64 AA

注:

1.等待发送时间:等待外部 MCU 唤醒的时间、数据传输的时间:该值最大只能设置为 65535ms,即设置为 0xFFFF。单位(ms)。

2.等待主机 ACK: 等待主机回复从机请求包的超时时间, 单位(ms)。

![](_page_38_Picture_29.jpeg)

工业级国产 ZigBee 无线模组

3.休眠时间单位(ms)。

4.等待主机 ACK 不可以配置为 0, 不然指令出错

5.模块唤醒后会有额外的 10ms 唤醒时间, 比如配置等待发送事件为 100ms, 那么模块唤醒 后会有 110ms 的在线时间。

6.模块转发延时有大概 20ms 的额外唤醒时间(和主机数据交互),比如转发延时配置成 100ms, 那么模块触发转发延时后会有 120ms 的在线时间。

7.关闭定时休眠的方法有两种,一种是将休眠时间设置成 0,第二个是恢复出厂设置。

8.当拉 Wake 引脚和 CFG\_IO 引脚唤醒的时候,给模块发数据,瞬间松开 CFG\_IO 引脚,模 块会发完数据(收到 ACK)或者将重发次数完成才进入休眠。

9.定时休眠中,如果要给模块配置参数,先拉低 CFG IO,再短按 WAKE 唤醒(不能长按), 配置完参数后,拉高 CFG\_IO 让模块进入休眠

#### 29. 设置网络通知的开关

是否需要开启入网通知,若开启,则从机在入网退网和主机接收从机入网会有对应的报 文输出。报文格式在临时命令 13,14,15 指令处。

R/W 字节如果为 0,表示该命令为读参数命令,为非 0 表示写参数命令,当为读参数 命令时,该命令的开关参数参数忽略。

<span id="page-39-1"></span>指令格式如表 [5.67](#page-39-1):

表 5.67 设置网络通知开关

| 3字节 (协议标志) | 1 字节 | 2 字节 | 1 字节 | 1 字节 | (帧尾)<br>1 字节 |
|------------|------|------|------|------|--------------|
| AB BC CD   | F6   | 网络地址 | R/W  | 开关   | AA           |

<span id="page-39-2"></span>设置网络通知的开关的应答,如表 [5.68](#page-39-2)。

#### 表 5.68 网络通知开关应答

![](_page_39_Picture_370.jpeg)

命令实例:开启入网通知。

CMD: AB BC CD F6 20 01 01 01 AA // 设置网络地址为 2001 的设备开启网络通知

RSP: AB BC CD F6 20 01 01 00

读取本地设备网络通知开关信息。

CMD: AB BC CD F6 20 01 00 01 AA // 读取网络地址为 2001 的设备的网络通知开关信息

RSP: AB BC CD F6 20 01 01 00

#### <span id="page-39-0"></span>**5.3** 通讯命令

#### 1. 传输数据

ZigBee 模块以透明的方式传输数据,即模块串口接收到数据后,模块把接收到的数据 转发到配置好的目标地址模块里。ZigBee 模块也支持以命令的方式发送数据,当用户把数 据以命令的方式发给模块时,模块解析该条命令,并从命令中提取出目标地址和数据,并把 数据转发给目标地址的模块。传输数据的命令如表 [5.69](#page-40-0) 所示,发送该命令无应答。

注意:只有通过发送通讯命令使能命令使能了通讯命令后才可以使用通讯命令发送数

![](_page_39_Picture_31.jpeg)

工业级国产 ZigBee 无线模组

DataSheet

<span id="page-40-0"></span>据。

![](_page_40_Picture_105.jpeg)

![](_page_40_Picture_106.jpeg)

命令示例:向目标节点 0x2002 发送 0x01、0x02、0x03 三个字节数据

CMD: A5 06 D1 20 02 01 02 03 5A

![](_page_40_Picture_8.jpeg)

# <span id="page-41-0"></span>**6.** 模组运行参数说明

### <span id="page-41-1"></span>**6.1** 模组串口缓存大小

ZigBee 模组作为一个从串口到无线的透明转发通道,当串口接收的波特率小于无线的 传输速率时, ZigBee 模组可持续对串口数据向无线进行转发; 当串口接收的波特率大于无 线的传输速率时, ZigBee 模组就需要通过串口缓存把快速的串口数据先暂时缓存后再通过 无线发送出去。

模组的串口缓存是 400 字节, 缓存采用先进先出的方式存储, 当模组串口缓存满时, 新 接收到的数据会被丢弃。

## <span id="page-41-2"></span>**6.2** 无线发送最大包长

一个 ZigBee 无线帧最多可承载 100 字节的用户数据,当用户的数据帧大于 100 字节时, ZigBee 模组会把用户数据帧分成几个帧发送出去,每帧的长度最大是 100 字节。用户在发 送大于 100 字节的数据帧时,在接收端需要等待足够长的时间把多帧的数据接收完成后再进 行解析。

### <span id="page-41-3"></span>**6.3** 串口帧间隔时间

ZigBee 模组的参数配置命令包括临时参数配置命令和永久参数配置命令。ZigBee 模组 处理这些串口命令采用串口帧间隔的方式提取接收到的串口数据,然后判断提取到的数据是 否为合法的命令,如果是合法命令,就执行该命令,否则把数据作为透传数据发送到目标节 点。

ZigBee 模组默认的串口帧间隔时间跟波特率有关,各波特率对应的串口帧间隔时间如[表](#page-41-5) [6.1](#page-41-5) 所示。ZigBee 模组的串口帧间隔时间也可以自定义,参考第 [19](#page-34-5) 节。

![](_page_41_Picture_314.jpeg)

<span id="page-41-5"></span>![](_page_41_Picture_315.jpeg)

以 57600 波特率为例, 模组串口配置为 57600 波特率时 ZigBee 模组默认的帧间隔时间 为 4ms,用户 MCU 通过串口给模组发送完透明数据后必须要等待大于 4ms 后才能发送模组 的配置命令(包括临时命令或永久命令),模组在接收到命令等待 4ms 时间后,才开始处 理命令,并把命令的应答发回给用户 MCU, [如图](#page-41-6) 6.1 所示。

![](_page_41_Figure_15.jpeg)

#### 图 6.1 配置命令帧操作示例

### <span id="page-41-6"></span><span id="page-41-4"></span>**6.4** 发送单播数据耗时

ZigBee 模组接收到串口数据经过帧间隔或数据长度达到最大包长后,开始向目标节点 发送,模组从开始发送到接收到目标节点的应答所耗费的时间如表 [6.2](#page-42-0) 所示。表中统计的时 间是模组在不发生重发的情况下发送单次数据,然后接收到应答的时间。

![](_page_41_Picture_19.jpeg)

工业级国产 ZigBee 无线模组

DataSheet

<span id="page-42-0"></span>![](_page_42_Picture_89.jpeg)

表 6.2 发送不同数据长度耗时

![](_page_42_Picture_5.jpeg)

# <span id="page-43-0"></span>**7.** 免责声明

本着为用户提供更好服务的原则,广州致远电子股份有限公司(下称"致远电子")在 本手册中将尽可能地为用户呈现详实、准确的产品信息。但介于本手册的内容具有一定的时 效性,致远电子不能完全保证该文档在任何时段的时效性与适用性。致远电子有权在没有通 知的情况下对本手册上的内容进行更新,恕不另行通知。为了得到最新版本的信息,请尊敬 的用户定时访问致远电子官方网站或者与致远电子工作人员联系。感谢您的包容与支持!

![](_page_43_Picture_5.jpeg)

诚信共赢,持续学习,客户为先,专业专注,只做第一

广州致远电子股份有限公司 <sup>更多详情请问</sup><br>www.zlg.cn

欢迎拨打全国服务热线 **400-888-4005**

![](_page_44_Picture_4.jpeg)